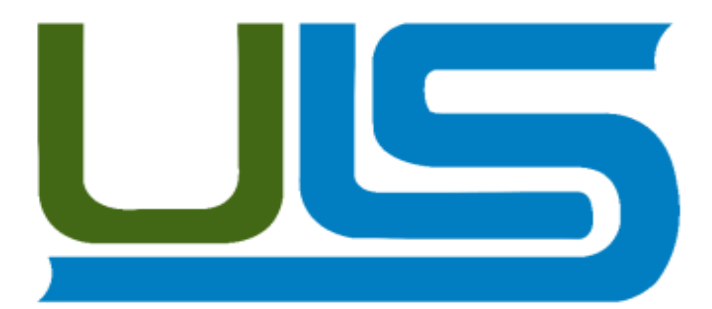

# **UNIVERSIDAD LUTERANA SALVADOREÑA FACULTAD DE CIENCIAS DEL HOMBRE Y LA NATURALEZA LICENCIATURA EN CIENCIAS DE LA COMPUTACIÓN**

**ASIGNATURA:** INTERNET I

**FACILITADOR:** ING. LESBIA MARIA MANCÍA SANDOVAL

**TEMA:** DESARROLLO DEL SITIO WEB PARA LA UNIDAD DE SALUD DE JIQUILISCO.

**PRESENTADO POR:** SISTA LUCERO MENJIVAR GUARDADO KEVIN YUVALDO ZAPATA SÁNCHEZ BLANCA IDALIA LARÍN MOLINA

SAN SALVADOR, 01 DE JUNIO DE 2015

## **INDICE**

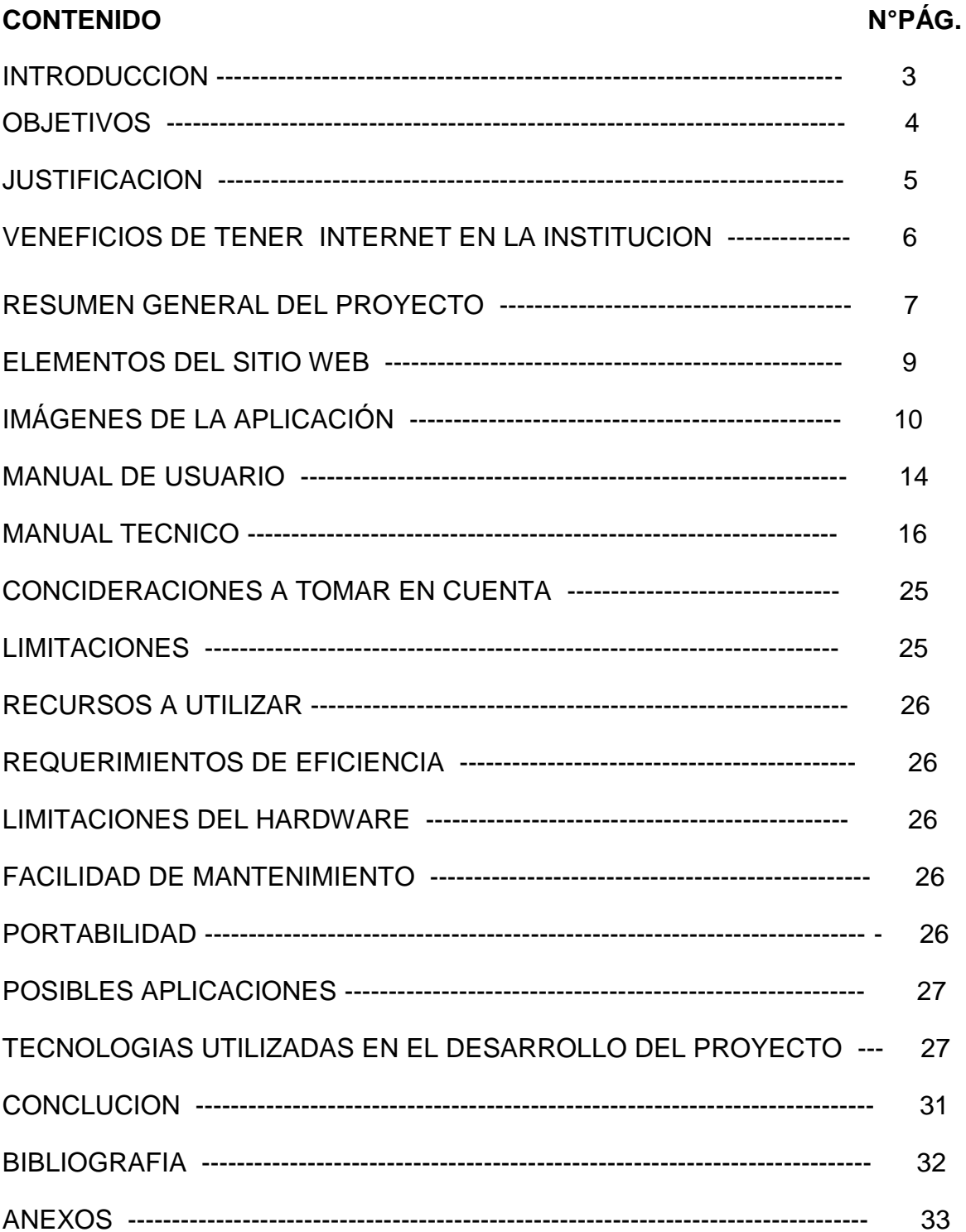

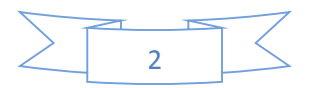

#### **INTRODUCCIÓN**

El avance en la tecnología se ha dado a gran escala y el cambio que esta ha producido en el área informática y de telecomunicaciones es tan profundo, que hoy es posible utilizar servicios inimaginables a años atrás. Pues hoy en día el internet se ha convertido en el medio de comunicación más importante, de publicación, envió de correos, obtención de información, hacer compras en línea, etc.

Actualmente, el internet ha evolucionado a un nivel en el que es difícil imaginar aplicaciones de la vida cotidiana que no tengan cabida en red, este avance ha sido motivado, en gran medida, por el aumento progresivo de usuarios pues es bien sabido que el internet es usado en organizaciones públicas y privadas, desde un hogar que tenga una PC o teléfonos móviles inteligentes hasta las pequeñas y medianas empresas.

En realidad el internet se ha vuelto una herramienta de trabajo imprescindible en las empresas modernas universidades y en las organizaciones públicas y privadas.

Con los anteriores precedentes el presente documento describe el trabajo realizado en el proyecto final de la materia de internet I, de la carrera licenciatura en ciencias de la computación. El proyecto consiste en el diseño y desarrollo de un sitio web para la unidad de salud de Jiquilisco.

El sitio web consiste en diferentes páginas web enlazadas entre si, en la que se darán a conocer aspectos importantes de la clínica tales como, presentación de la clínica, los servicios que ofrece, quienes somos (en donde se encuentra la misión y visión), galería, contactos.

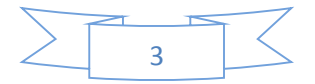

Para logar el desarrollo del sitio web, se utilizaran algunas tecnologías informáticas entre ellas el lenguaje de programación Híper Texto "HTML" maquetación de estilos, Java Script y CSS entre otras.

#### **OBJETIVOS**

#### OBJETIVO GENERAL

 Diseñar y desarrollar una propuesta de sitio web, atreves de las herramientas HTML, CSS Y JAVA SCRIP, que permita proporcionar información de la unidad de salud de Jiquilisco en el departamento de Usulután.

#### OBJETIVOS ESPECIFICOS

- $\triangleright$  Implementar el sitio web de la unidad de salud de Jiquilisco.
- Mostrar por medio del sitio web los servicios que ofrece la unidad de salud de Jiquilisco.
- $\triangleright$  Alojar el sitio web de unidad de salud de Jiquilisco en un Hosting.

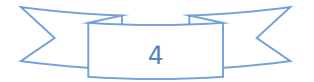

#### **JUSTIFICACION**

Con el desarrollo del sitio web se pretende que la unidad de salud de Jiquilisco del departamento de Usulután puedan mejorar su nivel de servicio, informando a los pacientes del lugar de forma moderna y eficaz sin necesidad de ir a la clínica a pedir información pues el propósito de proporcionar dicho sitio web a la unidad de salud es que los pacientes se enteren por medio del internet entrando al sitio web de los tipos de consulta que se dan en dicha clínica sin correr el riesgo de ir a la clínica y al llegar a dicho lugar le digan que de ese tipo de consulta no se da en ese lugar o lo/a manden para otro lugar ya que sabemos que en cuestión de salud un minuto puede ser determinante.

Además sabemos que hoy en día la mayoría de las Instituciones y empresas públicas o privadas, optan por tener un sitio web ya que estos son de mucho beneficio.

Algunas de las características que tiene este sitio web son:

- $\checkmark$  Publicación de los servicios que ofrecen.
- $\checkmark$  Información de donde se pueden contactar para obtener más información.
- $\checkmark$  Galería de fotos de los servicios que se ofrecen.

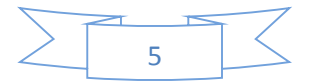

#### **BENEFICIOS DE TENER INTERNET EN LA INSTITUCION**

- $\checkmark$  Mantener bien informados a los pacientes con respecto a lo que sucede en la unidad de salud.
- $\checkmark$  Mantener un contacto directo con los pacientes de forma rápida y beneficiosa.
- $\checkmark$  Ampliar el nivel de consultas o de personas que se atiendan en dicha clínica.
- $\checkmark$  Dar mejor servicio a los clientes ya que por medio del sitio web los pacientes estarán enterados de los acontecimientos o de los cambios que se puedan realizar en dicha clínica.

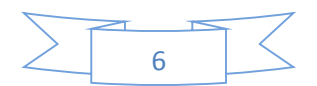

#### **RESUMEN GENERAL DEL PROYECTO**

Las nuevas tecnologías de la información y comunicaciones han venido mejorando y son un medio muy importante y de mucho valor que le brindan los usuario las opciones para acceder a la información utilizando una herramienta tecnológica muy importante como lo es la Web que minimiza las barreras de espacio y tiempo ayudando a facilitar el proceso de obtención de información.

#### **Diseño de Propuesta**

La propuesta de la estructura del sitio web se hace en base a la necesidad del centro de salud y estará diseñada con cinco páginas web que facilitan la ubicación de la información relacionada con los contenidos del mismo los cuales presentan las siguientes etapas:

Primera etapa: En esta etapa se define todas las actividades de tipo técnico administrativo que condujeron a la creación del sitio web.

También se realizo el desarrollo de las rutinas de programación, entre estas tenemos el diseño grafico: como menús, botones, fondos, interactividad, iconografía y el desarrollo del texto.

Segunda etapa: Esta etapa es donde se realiza la creación de los procesos, los que sirven para la producción de la versión inicial (modelo o prototipo). Dichos procesos son los elementos que se requieren para diseñar el sitio web (pantallas, vínculos, etc.).

Tercera etapa: En esta etapa se pone a prueba el modelo o prototipo de página con el propósito de revisar las fallas que este tiene, para luego tomarlos en cuenta y corregir dichas fallas o problemas.

Cuarta etapa: En esta etapa es cuando el producto final se hospeda en el servidor y se procede a su implantación por medio de la dirección: [http://usj.net46.net](http://usj.net46.net/)

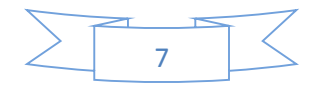

#### **Diseño tecnológico**

La web es un medio accesible a través del internet que permite navegar con facilidad a distintas zonas de información y por lo cual se convierte en un recurso de mucha utilidad en los negocios hoy en día. Pues esta tecnología es de mucho potencial para la comercialización por la capacidad que tiene de hipertexto, multimedia, capacidad interactiva, entre otros.

En el diseño de dicha página web se ponen en práctica los recursos de multimedia donde se incluye texto e imágenes que permite la comunicación a los pacientes. Además se utilizan los vínculos con dichas páginas relacionadas.

#### **Diseño comunicativo**

El sitio web tiene un diseño comunicativo con interfaz amigable, flexible, agradable y fácil de usar y su juego de colores es interactivo.

En la parte superior de la pantalla se encuentra el logotipo "unidad de salud comunitaria familiar jiquilisco".

El resto quedara dividido en dos partes, la superior quedara dedicada a la navegación que incluirá Inicio, quienes somos, servicios, galería, contactos.

- En Inicio aparecerá la bienvenida de la clínica con una imagen.
- En Quienes somos aparecerá la misión y visión de la unidad de salud.
- En servicios aparecerán los tipos de servicios que dicha unidad de salud ofrece para los pacientes.
- En galería se verán imágenes de algunas actividades realizadas por la unidad de salud en algunas comunidades.
- En contactos aparecerá el número de teléfono al que se puede comunicar y la dirección de correo electrónico para obtener mayor información.

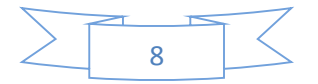

#### **ELEMENTOS DEL SITIO WEB**

Imágenes: Son ficheros enlazados desde el fichero de la página propiamente dicho. Que en nuestro caso se han utilizado con exclusividad los formatos JPG, PNG y JPEG.

Texto: se muestra en pantalla con alguna de las fuentes que el usuario tiene instaladas.

Hipervínculos, Vínculos y Marcadores.

La página web también puede traer contenido que es interpretado de forma diferente dependiendo del navegador y generalmente no es mostrado al usuario final. Estos elementos son JavaScript, CSS, HTML, Framework.

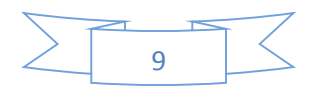

## **IMÁGENES DE LA APLICACIÓN**

La estructura del sitio web se muestra en las imágenes siguientes:

#### Página de Inicio

Es una descripción de la clínica con esta página de presentación se quiere mostrar la importancia de nuestra salud.

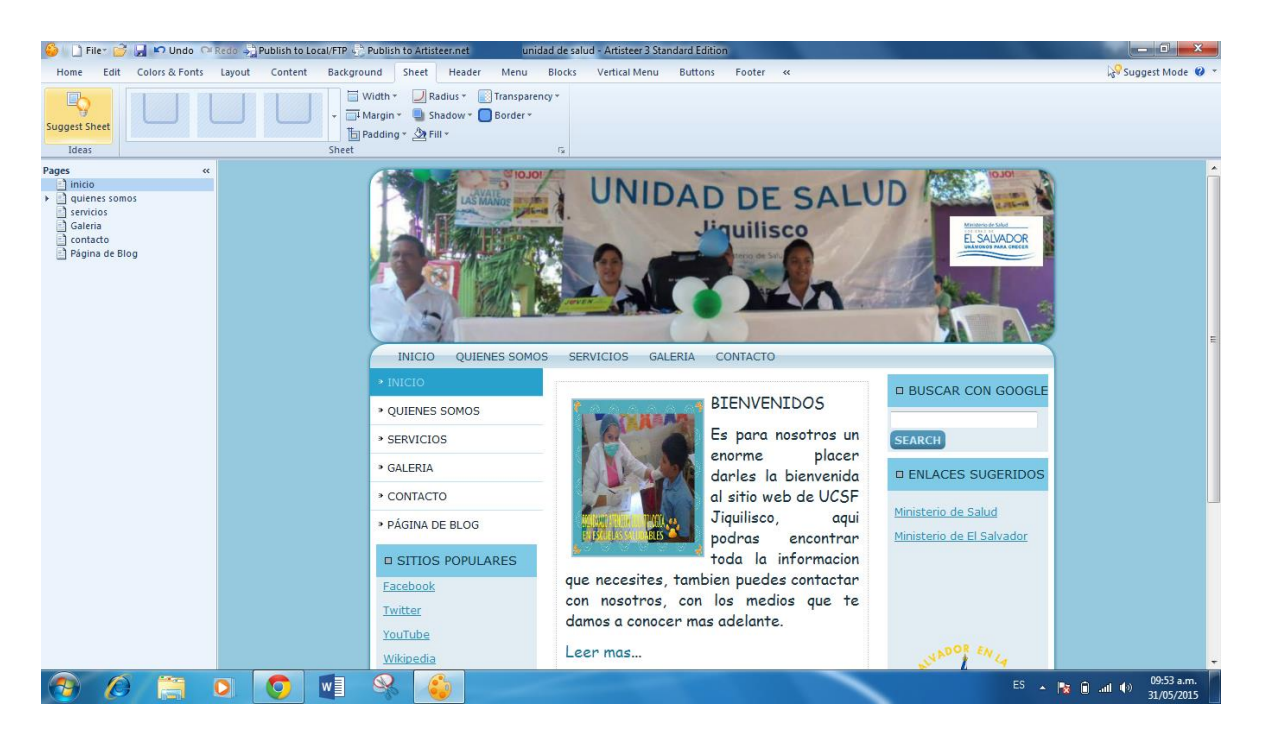

Página "Quienes somos"

En esta página se muestra la misión y visión también los antecedentes de la unidad de salud.

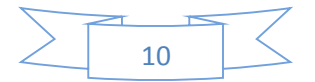

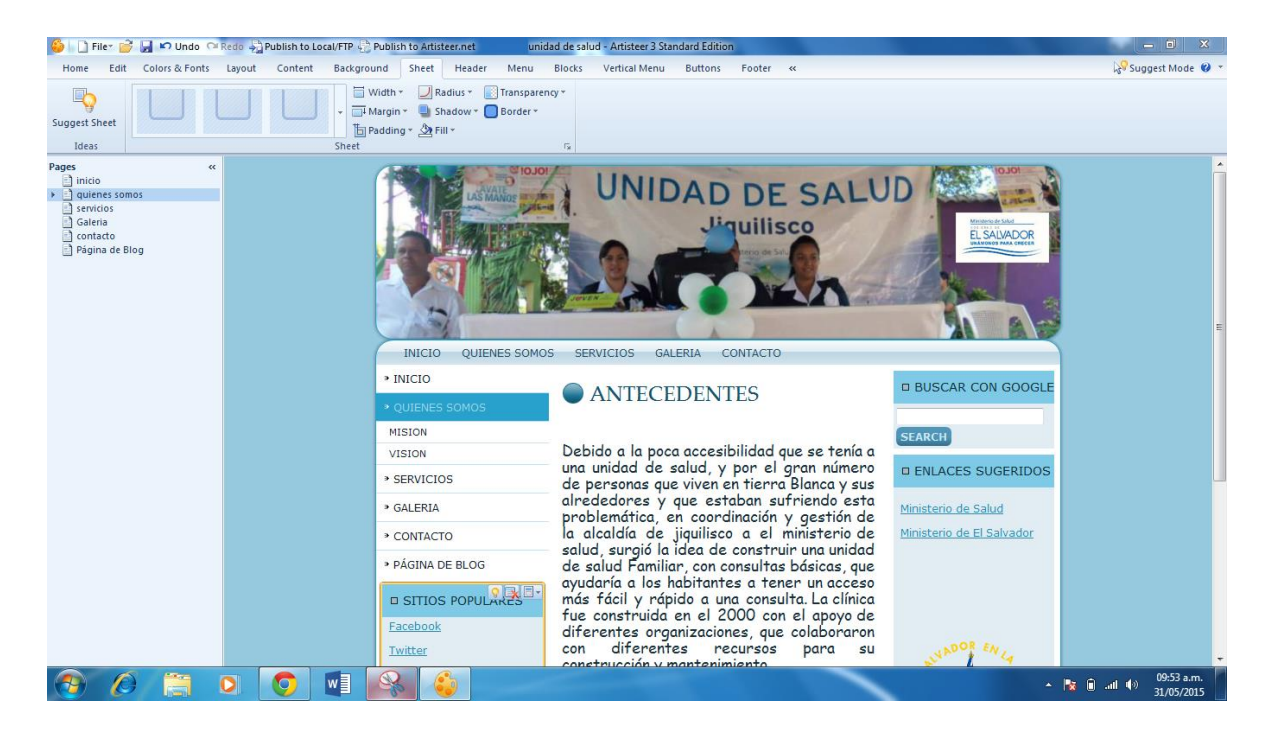

#### Página servicios

Muestra con imágenes los tipos de servicios que dicha unidad de salud ofrece para los pacientes para que las personas que visiten esta página web se enteren del tipo de consultas que en esta unidad de salud se llevan a cabo.

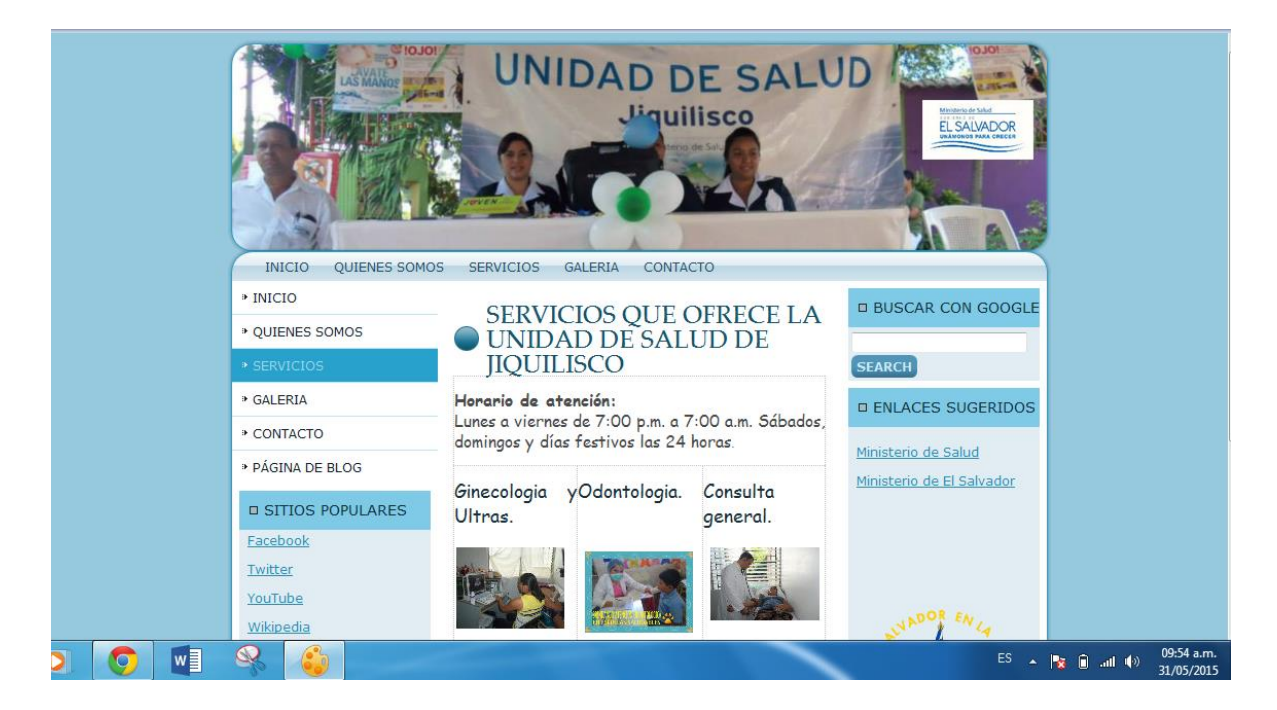

Página galería

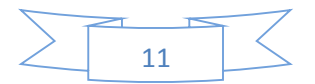

En esta página se muestran imágenes de algunas actividades realizadas por la unidad de salud en algunas comunidades.

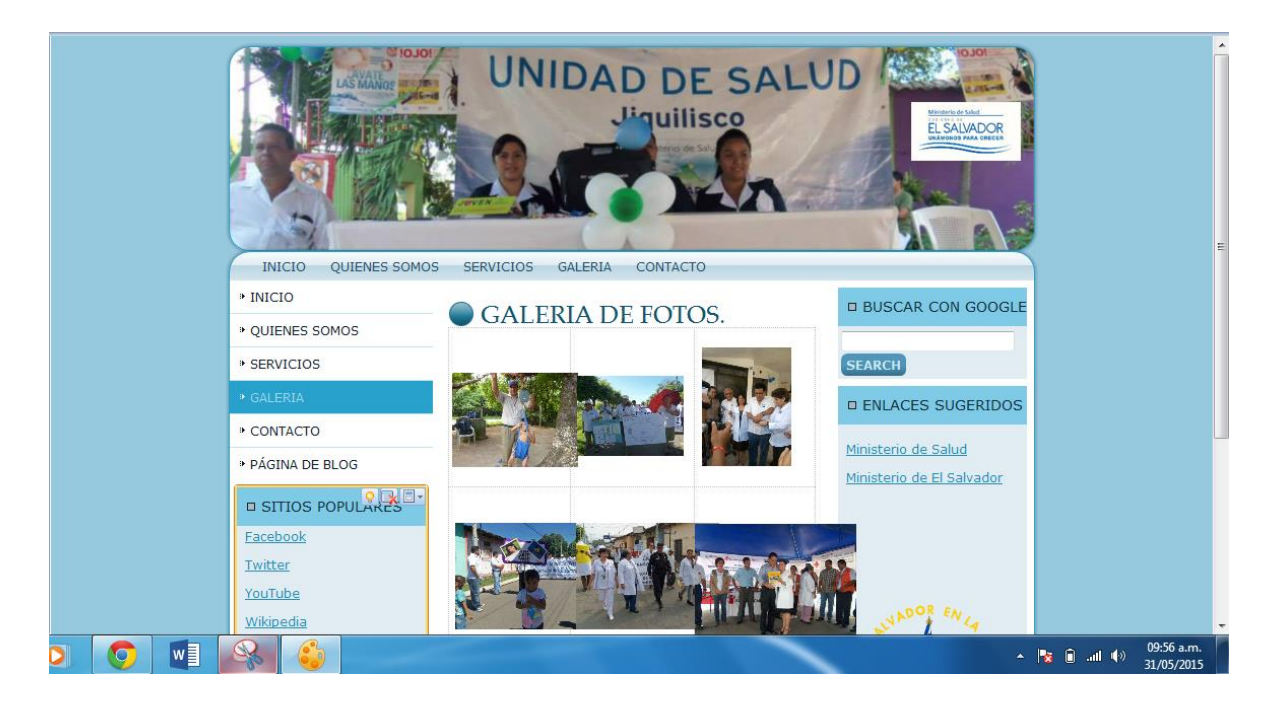

Página contactos

Esta página muestra el número de teléfono al que se puede comunicar y la dirección de correo electrónico para obtener mayor información.

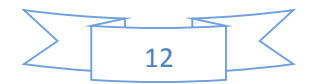

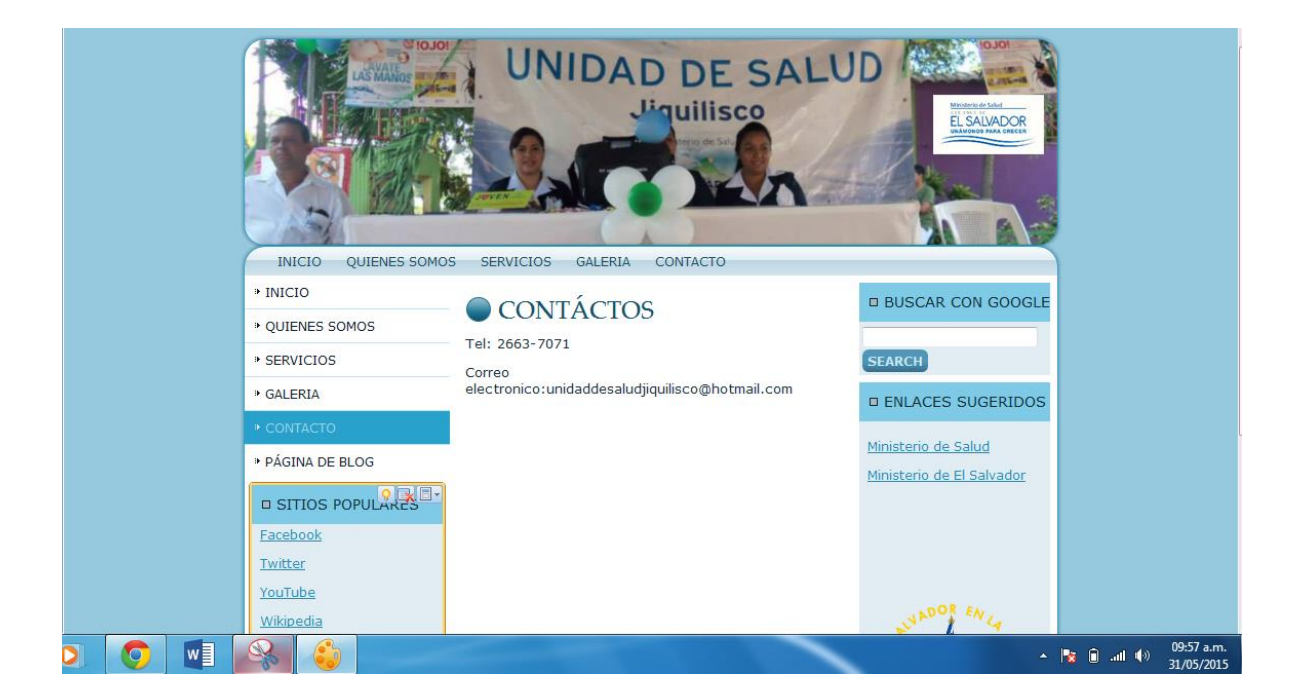

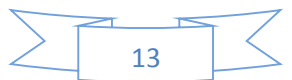

#### **MANUAL DE USUARIO**

Ir al navegador de internet y colocar la dirección: [http://usj.net46.net](http://usj.net46.net/) 

Y aparecerá la página web de la Unidad de salud de Jiquilisco como la imagen siguiente:

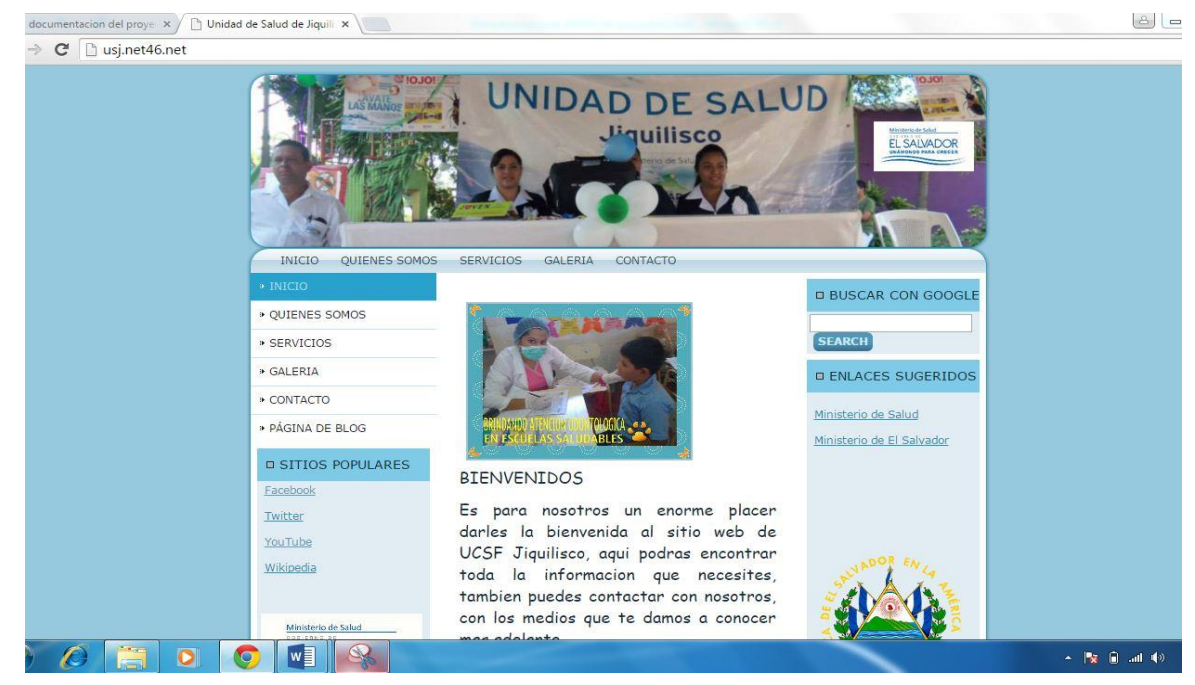

- Al dar doble clic en el botón Inicio aparecerá la bienvenida de la clínica con una imagen.
- Al darle doble clic en el botón Quienes somos aparecerá información acerca de la historia de la unidad de salud Y al presionar clic derecho muestra las opciones "misión y visión" de la unidad de salud.
- Al dar doble clic en el botón servicios aparecerán información acerca de los tipos de servicios que dicha unidad de salud ofrece para los pacientes.
- Al dar doble clic en el botón galería se verán imágenes de algunas actividades realizadas por la unidad de salud en algunas comunidades.

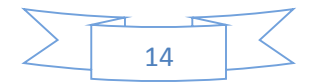

> Al dar doble clic en el botón Contactos muestra una página con el número de teléfono al que se puede comunicar y la dirección de correo electrónico para obtener mayor información.

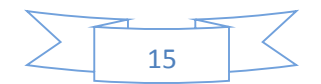

## **MANUAL TÉCNICO**

Estructura de carpetas:

La estructura estará de la siguiente forma, una carpeta que contendrá todo los archivos (.HTML, .js, .css) y carpetas de imágenes y sub páginas ("images", "newpage-2"), la carpeta se llamara unidad-de-saludfin

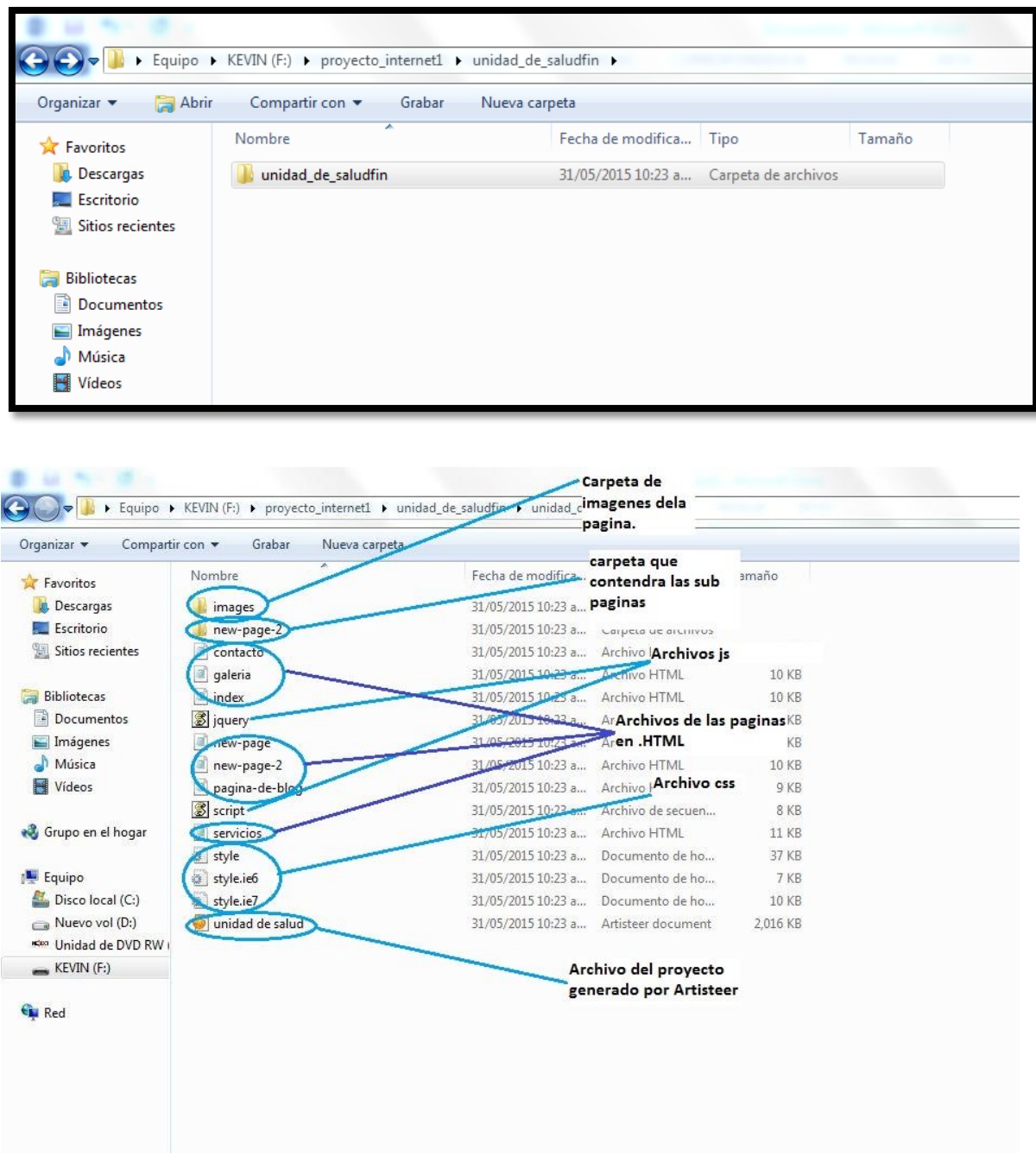

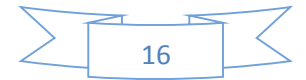

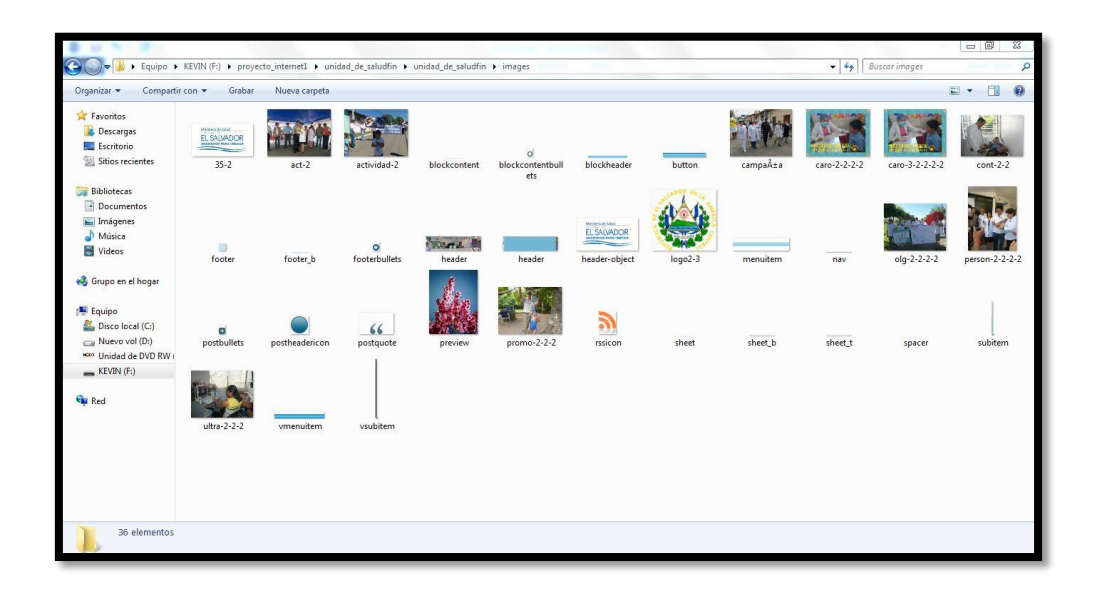

La carpeta "images" contendrá todas las imágenes de la página

La página está elaborada por medio del programa Artisteer, generando el código HTML en HTML 1.0, también se utilizó css (cascading style sheets) al igual que java script (.js).

## **CÓDIGO HTML DE LA PAGINA WEB.**

Código del head:

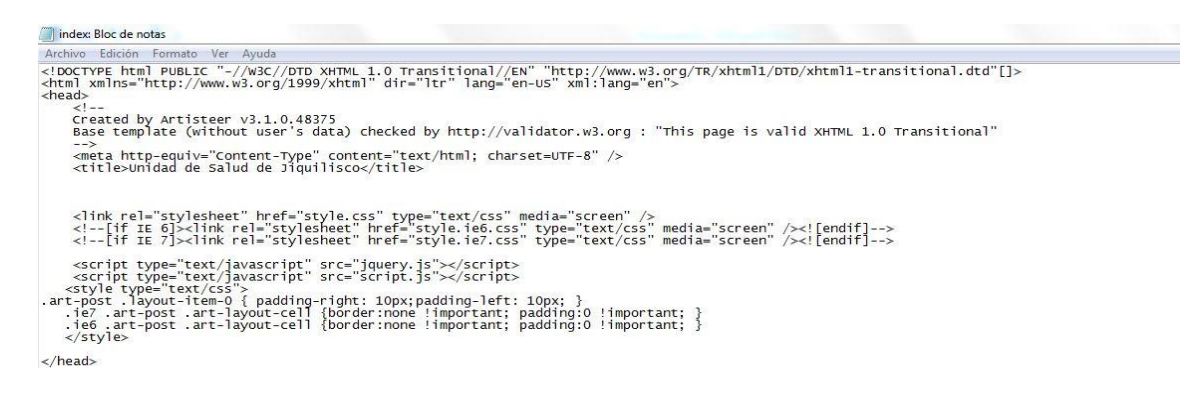

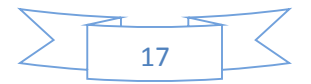

#### Código de body:

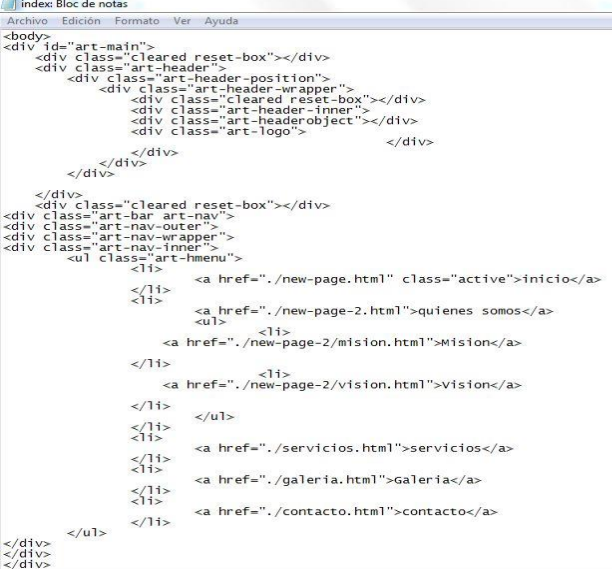

#### Código del Menú principal:

```
<ul class="art-hmenu">
                                        <a href="./new-page.html" class="active">inicio</a>
                          \frac{\langle 1i \rangle}{\langle 1i \rangle}<a href="./new-page-2.html">quienes somos</a>
                                        \langle u \rangle\langleli>
                                 <a href="./new-page-2/mision.html">Mision</a>
                          \langle/1i>
                                                      \langleli>
                                 <a href="./new-page-2/vision.html">Vision</a>
                          \langle/1i>
                                        \langle u| \rangle\frac{\langle 715 \rangle}{\langle 715 \rangle}<a href="./servicios.html">servicios</a>
                          \frac{\langle 715 \rangle}{\langle 11 \rangle}<a href="./galeria.html">Galeria</a>
                          \frac{\langle 715 \rangle}{\langle 715 \rangle}<a href="./contacto.html">contacto</a>
                          \langle/li>
             \langle u| ></div><br></div><br></div><br></div><br></div>
                   \mathcal{L}\simService
```
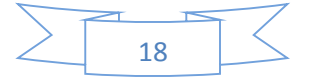

## Menú lateral

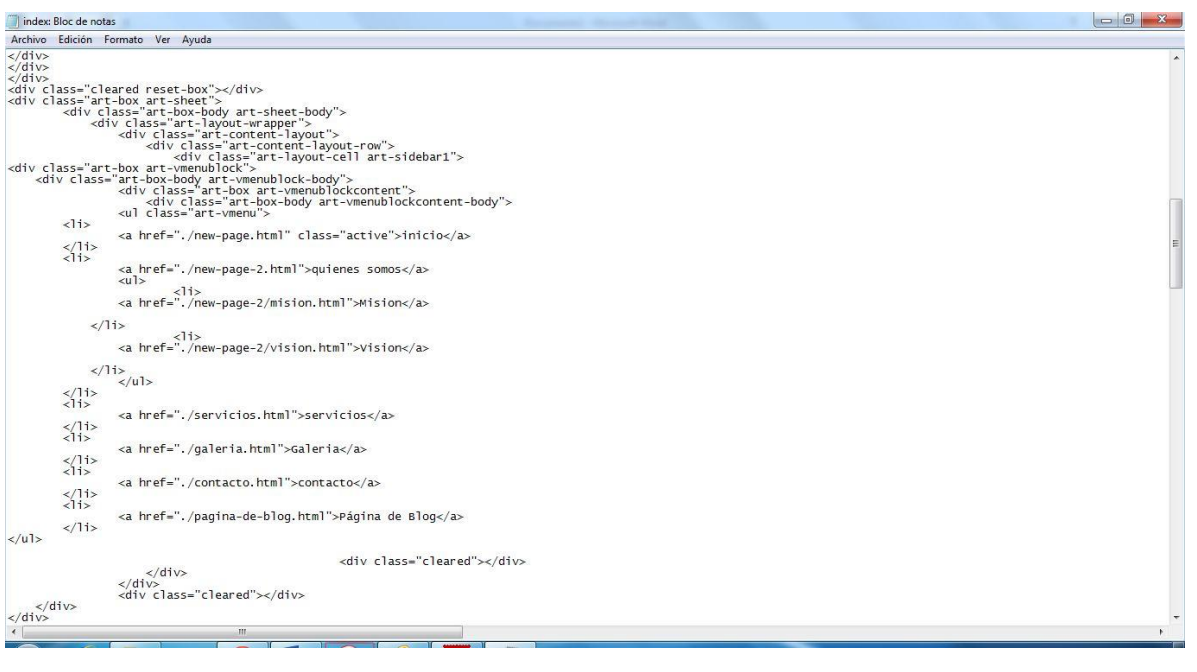

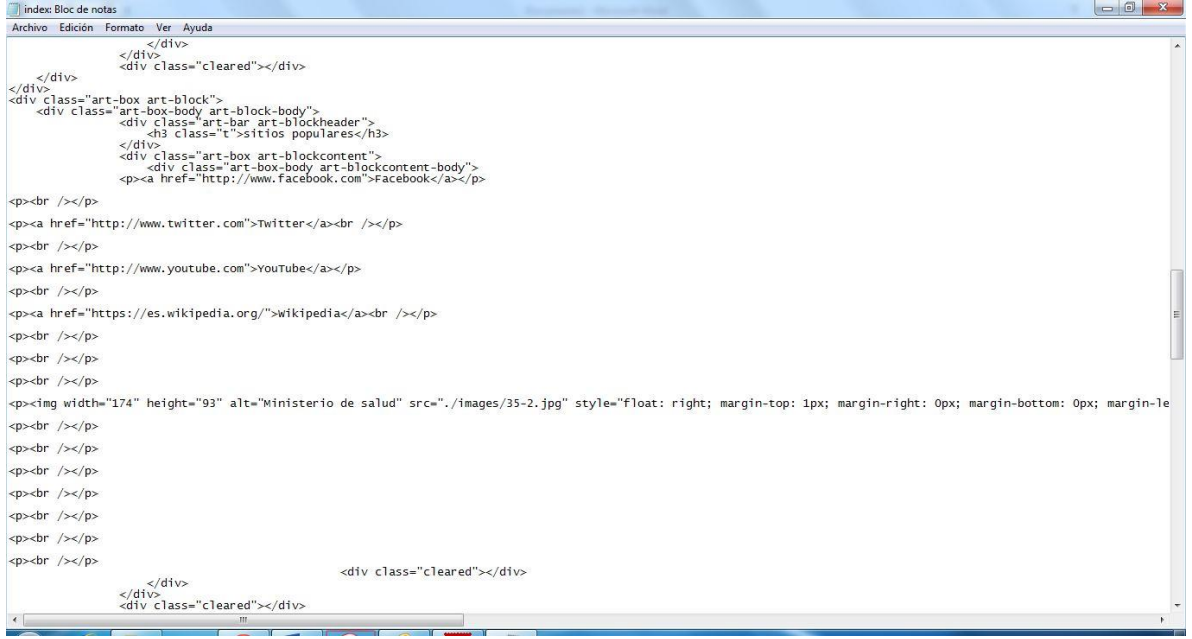

Contenido Principal:

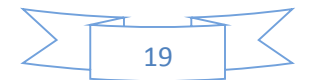

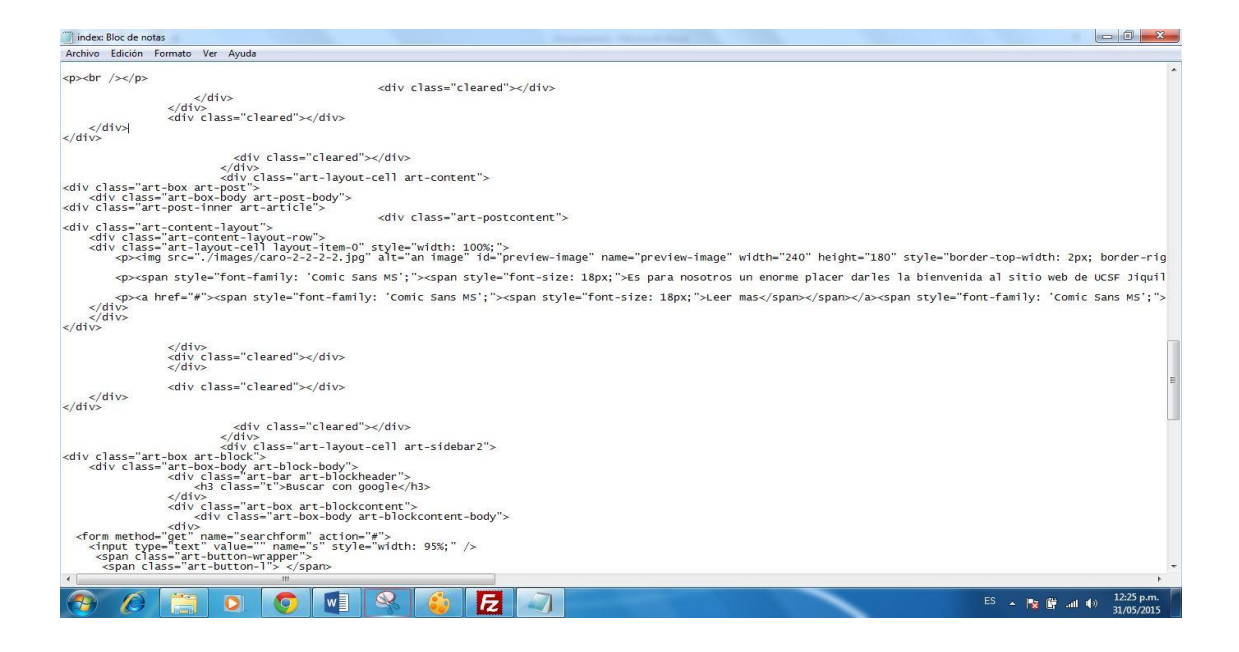

Lateral derecha:

```
<d1v class="cleared"></d1v>
                                                \langle/div>
xdiv class="art-layout-cell art-sidebar2"><br><div class="art-box art-block"><br><div class="art-box-body art-block-body"><br><div class="art-box-body art-block-body"><br><div class="art-bar art-blockheader"><br><h3 class="t">Buscar con 
                                \langle/div>
                                <div class="art-box art-blockcontent"><br><div class="art-box-body art-blockcontent-body">
   \frac{div}{div}<br>
<form method="get" name="searchform" action="#"><br>
<int type="text" value="" name="s" style="width: 95%;" />
         span class="art-button-wrapper"><br>
<span class="art-button-1"> </span><br>
<span class="art-button-1"> </span><br>
<span class="art-button-1"> </span><br>
<span class="art-button-1"> </span><br>
<a class="art-button" href="javascript:v
        \langle/span>
    </form>
\lt/div<div class="cleared"></div>
                                        \langle/div>
                                \langle/div>
                                <div class="cleared"></div>
        \frac{2}{\sqrt{d}}\frac{1}{\sqrt{d}}\langle/div>
<div class="art-box art-block">
       <div class="art-box-body art-block-body"><br><div class="art-box-body art-block-body"><br><div class="art-bar art-blockheader"><br>And class="t">enlaces sugeridos</h3>
                                \langle/div>
                                <div class="art-box art-blockcontent">
                                        <div class="art-box-body art-blockcontent-body">
                                <p>cbr />s/p><p><a href="www.salud.gob.sv/">Ministerio de Salud</a><br />>/>></p>
```
 $\braket{p}$  / $\ltimes$ /p

<p><a href="http://www.presidencia.gob.sv/">Ministerio de El Salvador</a><br />>/>></p>

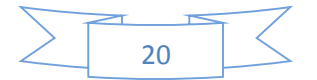

#### Pie de página:

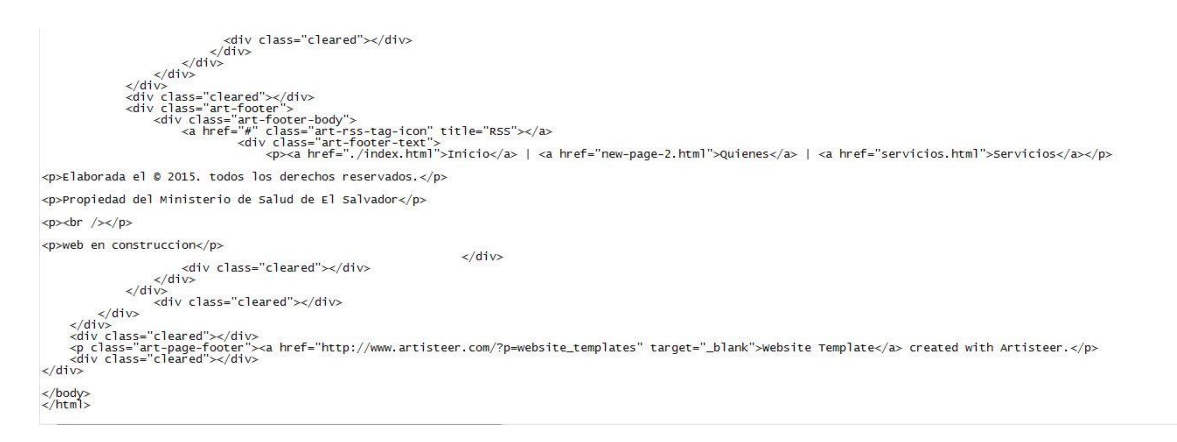

Hosting:

Dirección del Hosting en donde estará alojado el sitio web será en 000webhost.com con un dominio de tipo gratuito, al igual que el hosting.

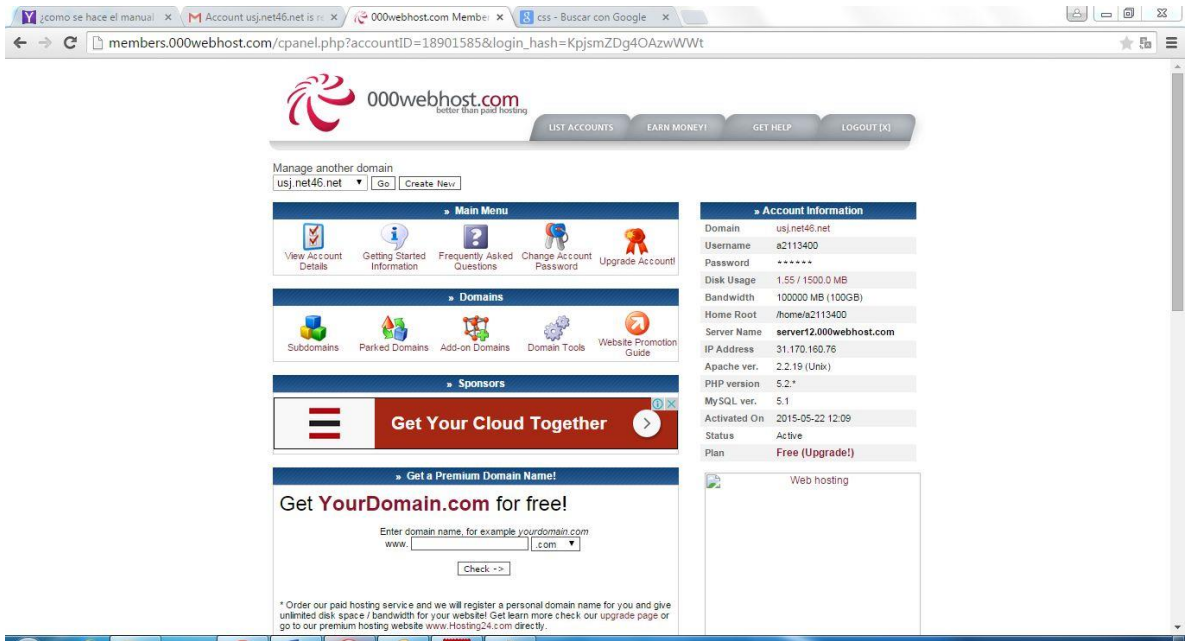

La página será subida mediante FileZila, programa de tipo gratuito, que nos servirá para gestionar el contenido de nuestro sitio.

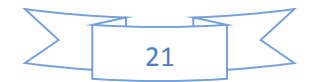

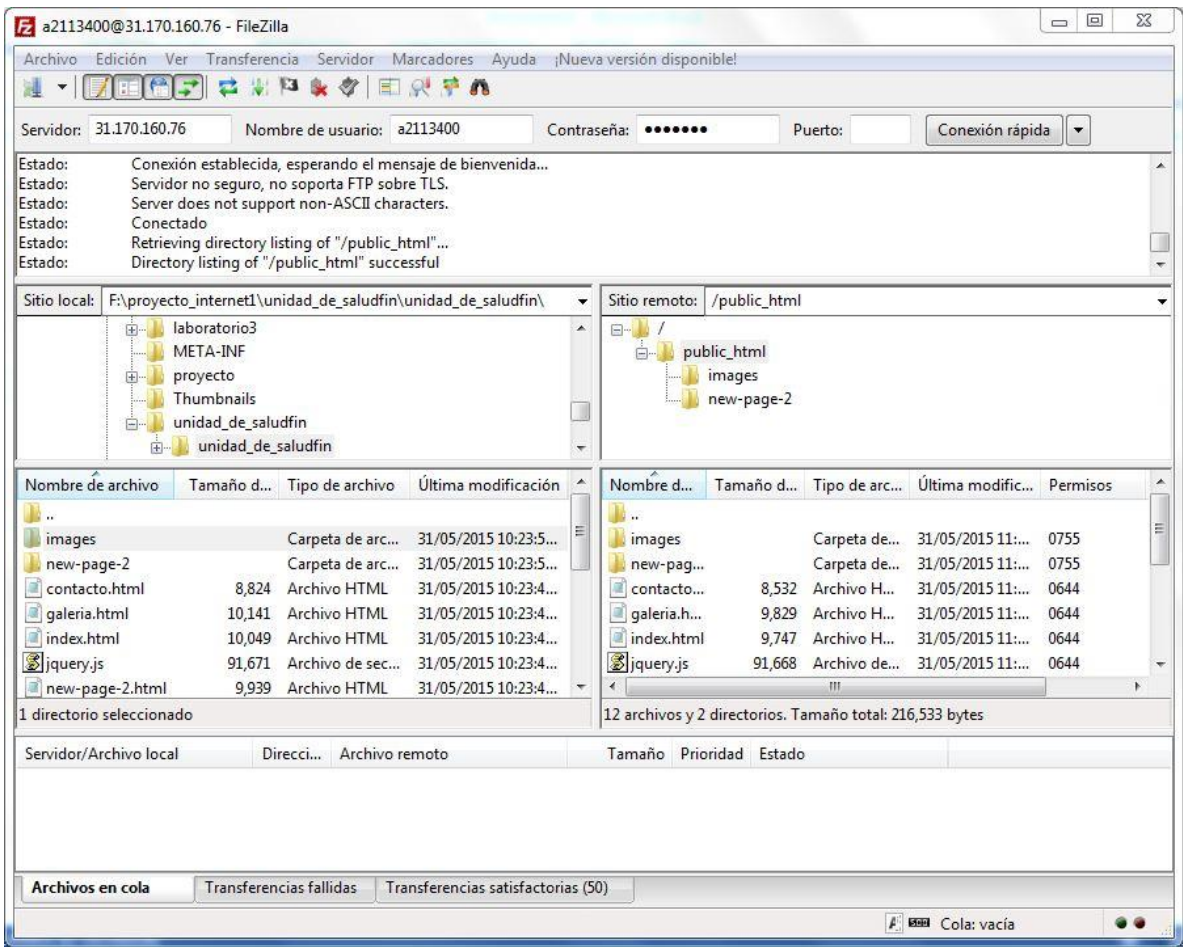

La dirección de la página será: [usj.net46.net](http://usj.net46.net/)

\*\*\* Cuenta General Detalles \*\*\* Dominio: [usj.net46.net](http://usj.net46.net/) Dirección IP: 31.170.160.76 Nombre de usuario: a2113400 Contraseña: \*\*\*\*\*\*

\*\*\* File Upload detalles \*\*\*

FTP Hostname: [ftp.usj.net46.net](http://ftp.usj.net46.net/) o 31.170.160.76

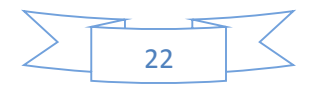

FTP Nombre de usuario: a2113400 FTP passsword: \*\*\*\*\*\*

#### Programa Artisteer:

Como se mencionó al principio esta página está diseñada por medio de una muy buena herramienta llamada Artisteer, ahora veamos que es artisteer:

Artisteer: Es un programa para automatizar el diseño de plantillas destinadas a ser visualizadas en páginas Web, que crea al instante una red de gran apariencia, plantillas únicas y entradas de blog.

#### Principales características

Con el Software Artisteer puede fácilmente convertirse en un experto en diseño Web, edición de corte, gráficos, programa es para uso doméstico y académicas (Inicio / Academic Edition) y comercial (Standard Edition). Le permite las opciones siguientes:

- Creación de plantillas para páginas web sencillas.
- Creación de plantillas para Wordpress, Drupal o Joomla.
- Ayuda en hacer nuevas ideas para el diseño web.
- código HTML y CSS en conformidad con estándares web.
- Soporta los formatos: ARTX, HTML, JPG, PNG, GIF.
- Interfaz simple e intuitiva.
- Artisteer es una aplicación fácil de usar.
- Soporte en diferentes idiomas.
- Actualización automática.
- Soporte para instalación/desinstalación, etc.

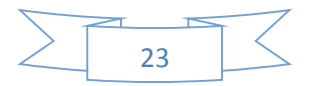

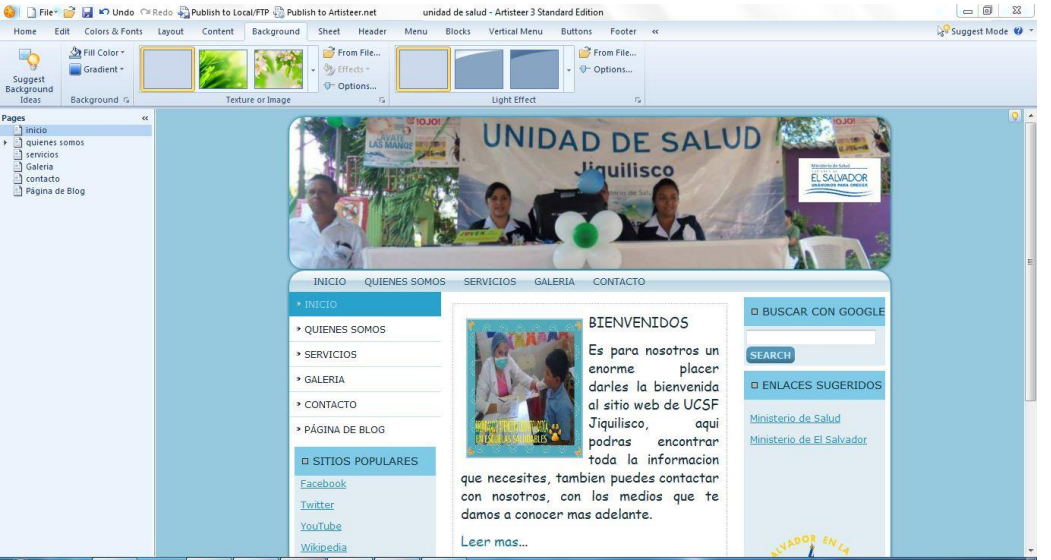

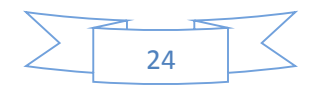

#### **CONCIDERACIONES A TOMAR EN CUENTA**

Se debe tomar en cuenta que dentro del desarrollo de esta aplicación web, el usuario únicamente podrá tener comunicación solamente con el encargado de dar información y este le dará algunas recomendaciones y la información que necesite siempre y cuando no sea referido a un diagnóstico médico.

#### LIMITACIONES

Algunas de las limitaciones que se deben tomar en cuenta en este proyecto son:

- $\checkmark$  No se podrá recibir diagnósticos médicos de ningún tipo.
- $\checkmark$  No se podrá hacer citas con doctores a menos que valla personalmente a la unidad de salud.
- $\checkmark$  Otra limitación que tiene este proyecto es que esta página web es más que todo para mantener informada a los pacientes.

#### RECURSOS A UTILIZAR

Una computadora con sistema operativo debían, configurada con un servidor Apache2, editor de texto Gdit y navegador de internet Mozilla Firefox.

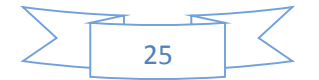

#### **REQUERIMIENTOS DE EFICIENCIA**

Gracias a la metodología que se ha empleado en el diseño de la aplicación de este sitio web, el portal web tiene un rendimiento de un 100% independientemente del hardware y software que se utilice. Los factores que influyen son la velocidad de conexión del usuario y del servidor.

En cuanto al usuario Sabemos que las nuevas tecnologías son cada vez más modernas y tienen muchas ventajas. Una de estas es que las velocidades ofrecidas por los proveedores de internet son suficientes para la correcta transmisión de datos entre el cliente y el servidor.

Respecto al servidor, la gran mayoría actualmente cuenta con velocidades más que suficientes para cubrir nuestras necesidades.

#### LIMITACIONES DEL HARDWARE

El servidor que albergara la base del sistema deberá permanecer conectado las 24 horas del día debido a que este host deberá atender a las peticiones de información de los usuarios que accedan a la intranet.

#### FACILIDAD DE MANTENIMIENTO

El mantenimiento básico de la aplicación será fácil y estará a cargo del administrador. Pero en caso que a la página web se le haga cambios o modificaciones de códigos o implementación de nuevas funciones estas deberán ser llevadas a cabo por el programador de dicho sitio web.

#### PORTABILIDAD

La aplicación de este sitio web ha sido diseñada con tecnología libre, por lo que podrá ser soportada en cualquier plataforma y sistema operativo y se podrá acceder a ella desde cualquier navegador.

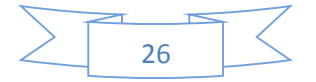

#### POSIBLES APLICACIONES

Las aplicaciones que mostraremos a continuación se pueden implementar a futuro al sitio web para obtener mejores resultados y de esta forma ayudar más a los usuarios.

- Calendario de eventos.
- $\checkmark$  Base de datos
- $\checkmark$  Gestión de citas para consultas.
- $\checkmark$  Una sección de noticias.

### **TECNOLOGÍAS UTILIZADAS EN EL DESARROLLO DEL PROYECTO**

#### HTML y HTML5

HTML significa Hyper Text Markup Language (Lenguaje de marcado de hipertexto).

- $\triangleright$  Hipertexto quiere decir "texto que contiene enlaces".
- Un lenguaje de marcado es un lenguaje de programación usado para que el texto haga algo más que aparecer en una página: puede convertir texto en imágenes, enlaces, cuadros, listas, y mucho más.

HTML; es el lenguaje de marcado predominante para la elaboración de páginas web. Es usado para escribir la estructura y el contenido en forma de texto con imágenes.

El lenguaje HTML se escribe en forma de etiquetas rodeada por corchetes angulares. Dicho lenguaje es reconocido en todo el mundo y cuyas normas define un organismo sin anónimo de lucro llamado World Wide Web Consortium, más conocido como W3C. Por lo cual una página HTML se visualiza de forma muy similar

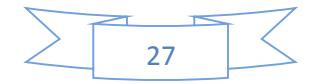

en cualquier navegador de cualquier sistema operativo. Para guardar los archivos de formato HTML se usa la extensión .htm o .html.

#### HTML 1.0

En su versión 1.0, XHTML es solamente la versión [XML](http://es.wikipedia.org/wiki/XML) de HTML, por lo que tiene, básicamente, las mismas funcionalidades, pero cumple las especificaciones, más estrictas, de XML. Su objetivo es avanzar en el proyecto del [World Wide Web](http://es.wikipedia.org/wiki/World_Wide_Web_Consortium)  [Consortium](http://es.wikipedia.org/wiki/World_Wide_Web_Consortium) de lograr una [web semántica,](http://es.wikipedia.org/wiki/Web_sem%C3%A1ntica) donde la información, y la forma de presentarla estén claramente separadas.

#### VENTAJAS RESPECTO DEL HTML

Las principales ventajas del XHTML sobre el HTML son:

- Se pueden incorporar elementos de distintos [espacios de nombres](http://es.wikipedia.org/wiki/Espacio_de_nombres) [XML](http://es.wikipedia.org/wiki/XML) (como [MathML](http://es.wikipedia.org/wiki/MathML) y [Scalable Vector Graphics\)](http://es.wikipedia.org/wiki/Scalable_Vector_Graphics).
- Un navegador no necesita implementar [heurísticas](http://es.wikipedia.org/wiki/Heur%C3%ADstica) para detectar qué quiso poner el autor, por lo que el [parser](http://es.wikipedia.org/wiki/Parser) puede ser mucho más sencillo.
- Como es XML se pueden utilizar en el google ccilmente herramientas creadas para procesamiento de documentos XML genéricos (editores, [XSLT,](http://es.wikipedia.org/wiki/XSLT) etc.).

#### CSS

CSS significa Cascading Style Sheets (Hojas de estilo en cascada. son un lenguaje formal usado para definir la presentación de un documento estructurado escrito en HTML o XML y por extensión en XHTML. por extensión en XHTML). El W3C es el encargado de formular la especificación las hojas de estilo que servirá de estándar para los agentes de usuario o navegadores.

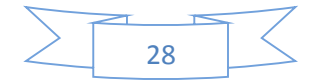

CSS se utiliza para separar la estructura de un documento de su presentación. La información estilo puede ser adjuntada tanto de un documento separado o en el mismo documento HTML. En este último podrían definirse estilos generales en la cabecera del documento o en cada etiqueta particular mediante el atributo "style".

Utilizar CSS tiene muchas ventajas entre estas tenemos:

- El control centralizado de de la presentación del sitio web completo, con lo que se agiliza de forma considerable la actualización del mismo.
- El documento HTML queda más ordenado y más entendible.
- Es más accesible debido a que los navegadores permiten a los usuarios especificar su propia hoja de estilo local que se aplicara al sitio web.
- Una página puede tener diferentes hojas de estilo según se desee.

#### JAVASCRIPT y JQUERY

JAVASCRIPT en un lenguaje interpretado utilizado principalmente en páginas web, con una sintaxis semejante al lenguaje de programación JAVA. La diferencia es que java es orientado a objetos, ya que no dispone de herencia; es decir este es un lenguaje basado en prototipos, ya que las nuevas clases se generan clonando las clases base (prototipo) o extendiendo su funcionalidad.

El código de JavaScript se ejecuta en el agente de usuario al mismo tiempo que las sentencias van descargándose junto con el código HTML. Todos los navegadores interpretan dicho código integrado dentro de las páginas web.

jQuery es una biblioteca o framework de JavaScript que permite simplificar la manera de interactuar con los documentos HTML, manipular el árbol DOM, manejar eventos, desarrollar animaciones y agregar interacción con la tecnología AJAX a

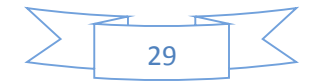

páginas web. Al igual que otras bibliotecas ofrece una serie de funcionalidades basadas en Javascript.

AJAX, acrónimo de Asynchronous JavaScript And XML (JavaScript asíncrono y XML), es una técnica de desarrollo web para crear aplicaciones interactivas. Dichas aplicaciones se ejecutan en el navegador de los usuarios mientras se mantiene la comunicación asíncrona con el servidor en segundo plano haciendo posible realizar cambios sobre las páginas sin necesidad de recargarlas.

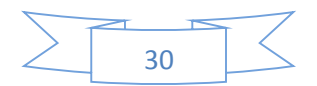

#### **CONCLUSIÓN**

Los sistemas que se realizan en lenguajes de programación se han ido convirtiendo rápidamente en una solución importante para las organizaciones que desean obtener el máximo provecho de sus inversiones en tecnología de información y habilitar cambios que le permitan convertirse en una organización altamente competitiva.

El cambio de tecnología en una institución no se tiene que ver como un gasto innecesario, sino como un empuje para mejorar de alguna manera el funcionamiento de la misma, motivando al personal a un cambio en sus procesos y así facilitar su trabajo y ofrecer un buen servicio a sus clientes.

Por lo que desde nuestro puto de vista el hecho que una unidad de salud tenga su propia página web es de mucho beneficio para los pacientes pues estos ya no tendrán que ir hasta la clínica a pasar consulta a al llegar a dicha unidad de salud se den cuenta que por una u otra razón no puede recibir consulta esto además de pérdida de tiempo hay algunos casos en los que este resultado puede ser fatal pues se sabe que en cuestión de salud un minuto hace la diferencia.

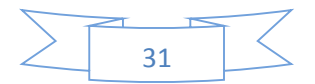

#### **BIBLIOGRAFIA**

<http://www.librosweb.es/xhtm>

[http://wiki.salud.gob.sv/wiki/Virtual\\_Host](http://wiki.salud.gob.sv/wiki/Virtual_Host)

<http://librosweb.es/javascript>

<http://es.wikipedia.org/wiki/XHTML>

<http://www.w3schools.com/css/default.asp>

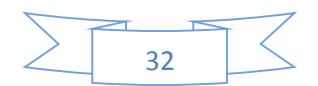

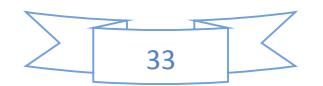

## **Autoevaluación y Coevaluación**

## Autoevaluación

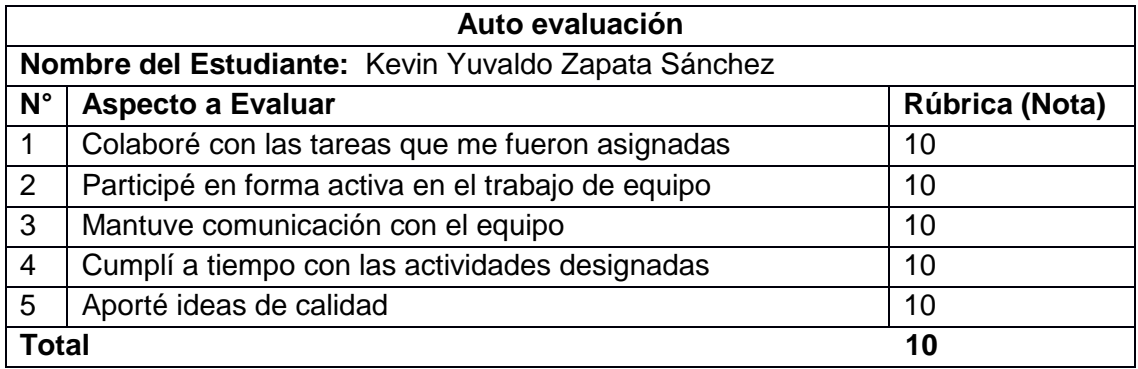

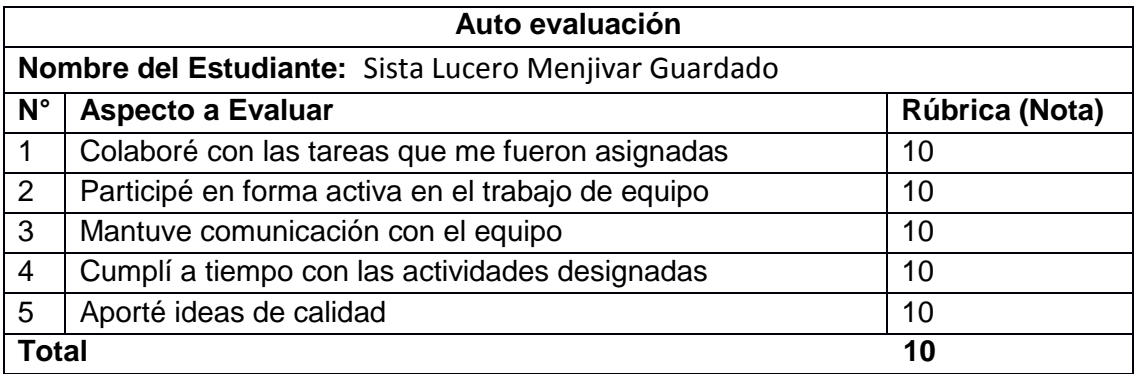

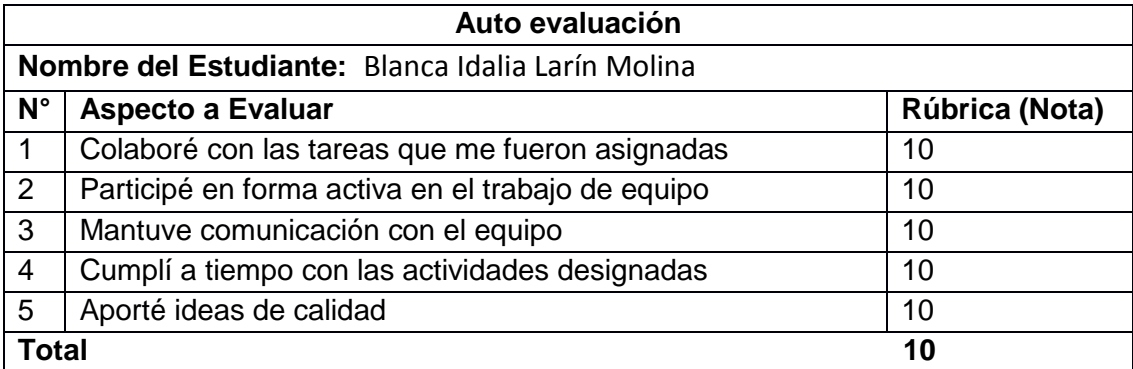

## **Coevaluación**

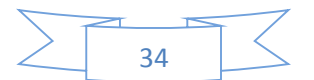

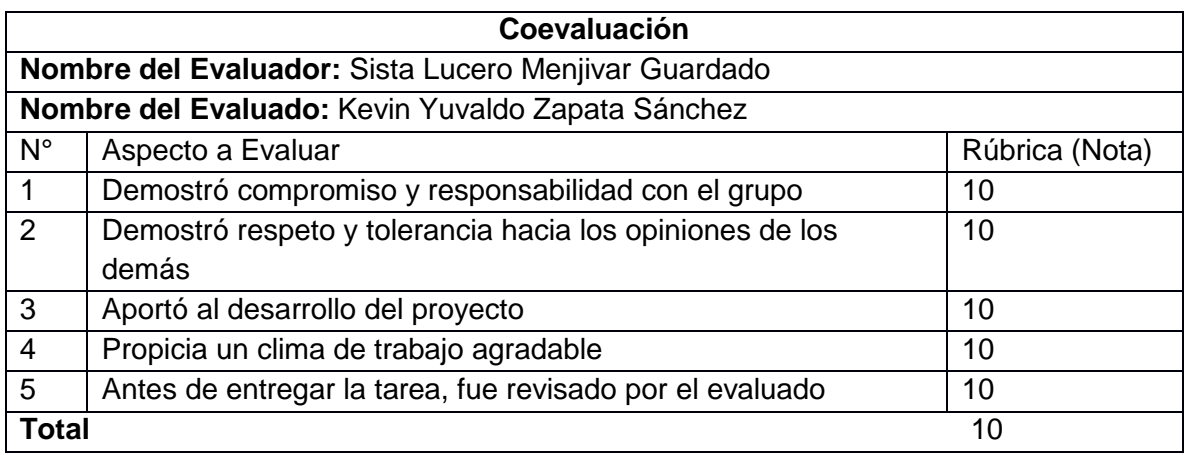

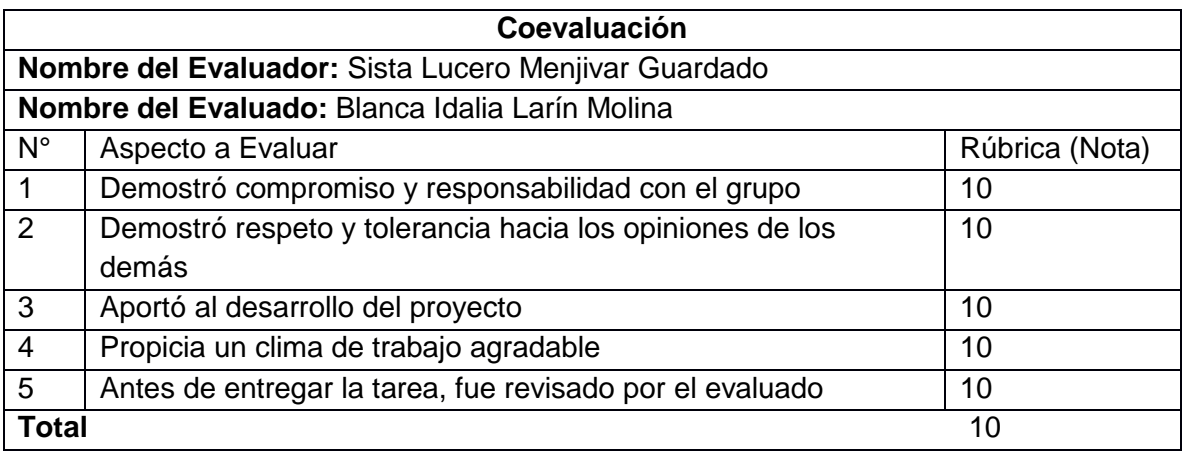

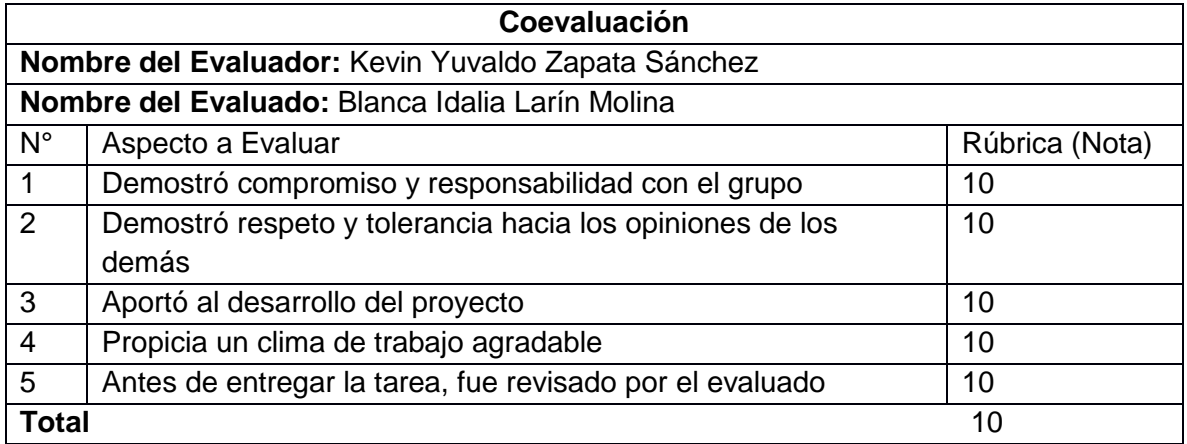

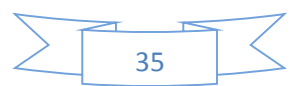

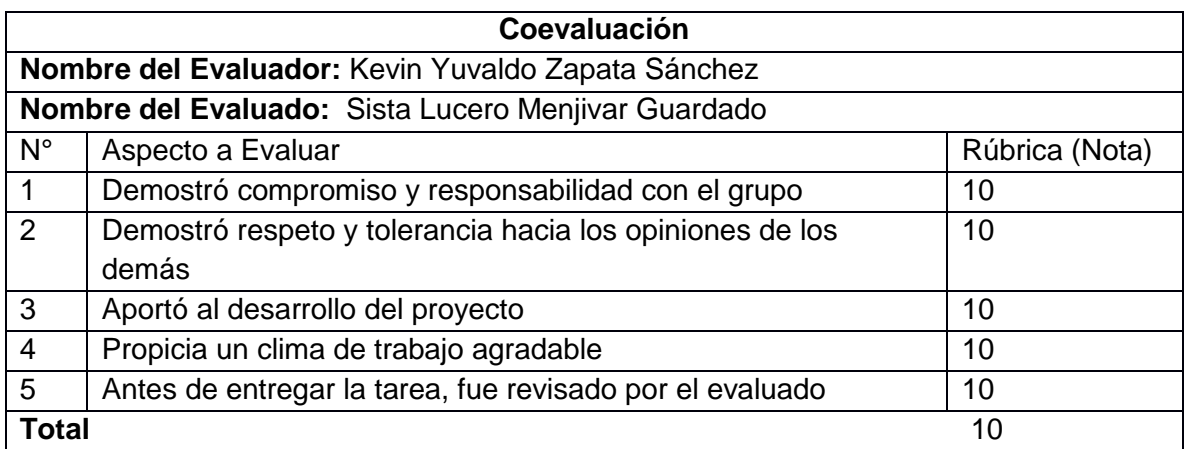

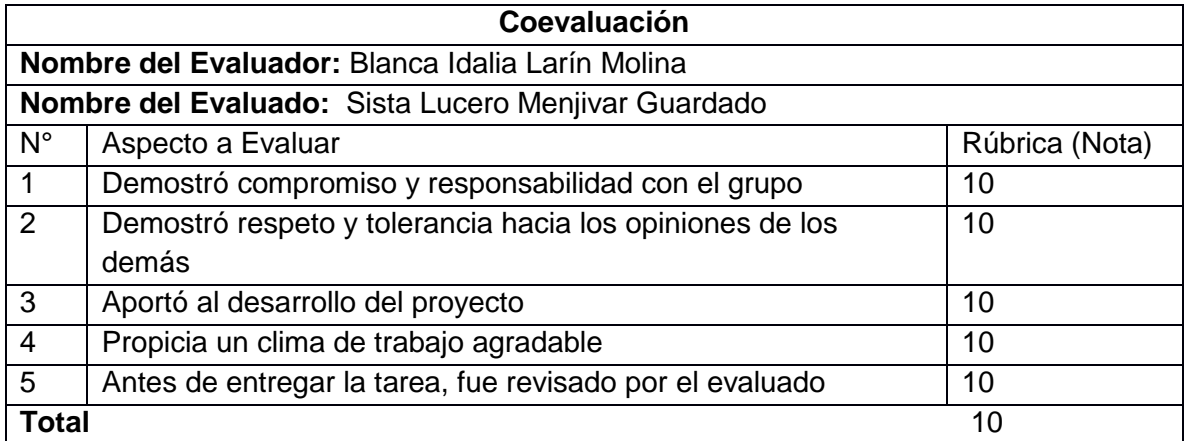

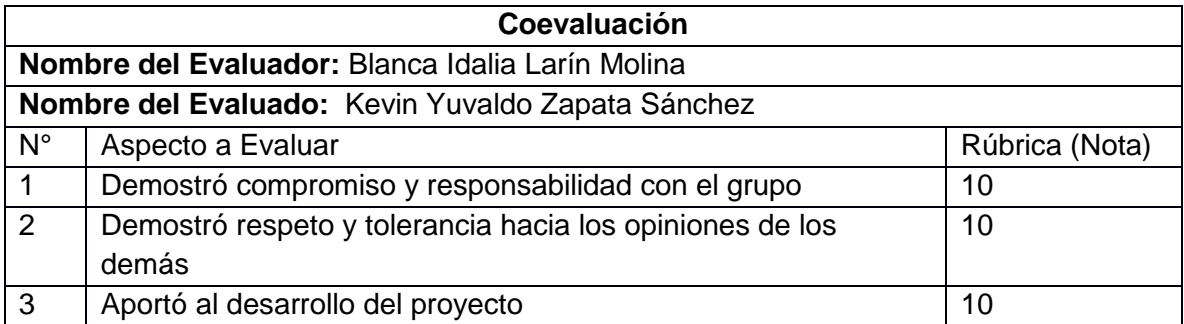

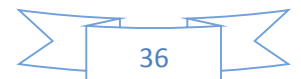

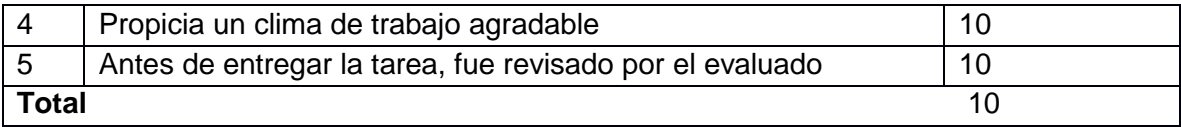

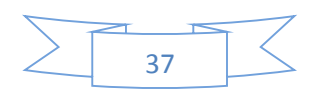